## モニターバックライト

モニターのバックライトを設定します。

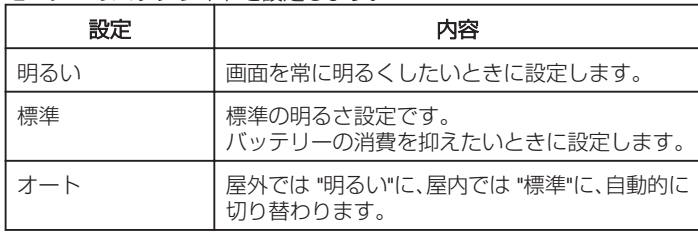

## 項目を表示するには

1 **◎ をタッチして、メニューを表示する** 

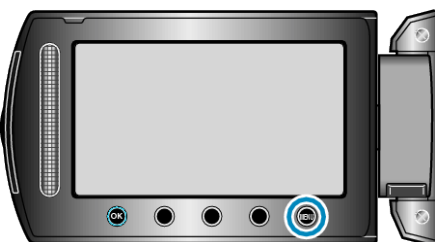

2 "表示設定"を選び、<sup>6</sup>をタッチする

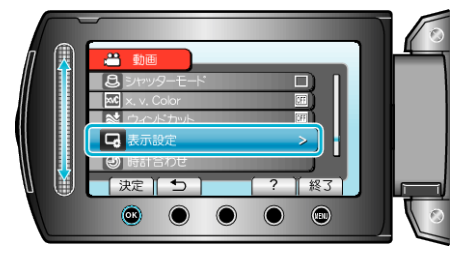

3 "モニターバックライト"を選び、<sup>®</sup>をタッチする

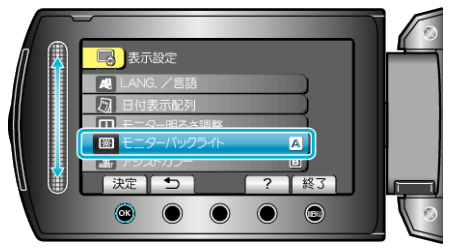